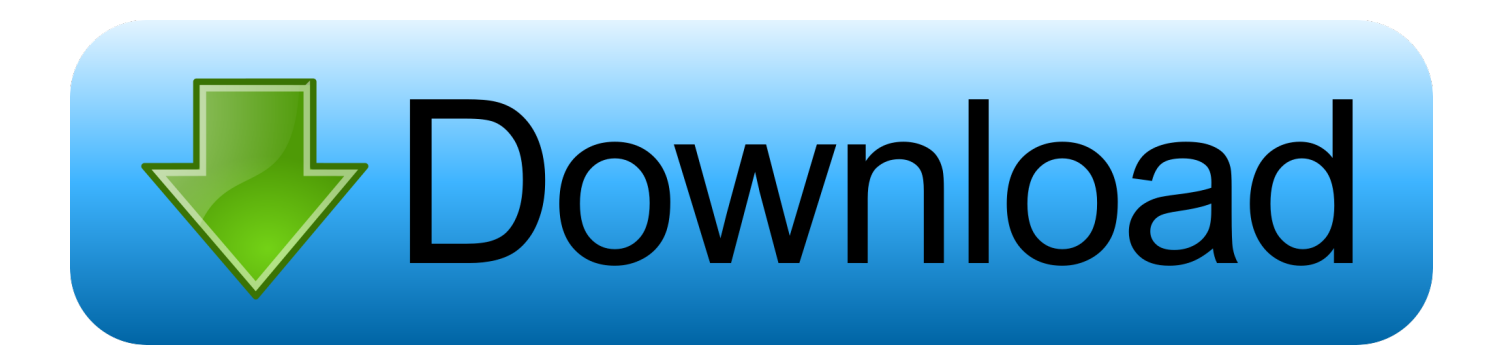

[Download Registry Script To Fix Cddvd Drive Missing In Windows 14](http://urluss.com/14daqj)

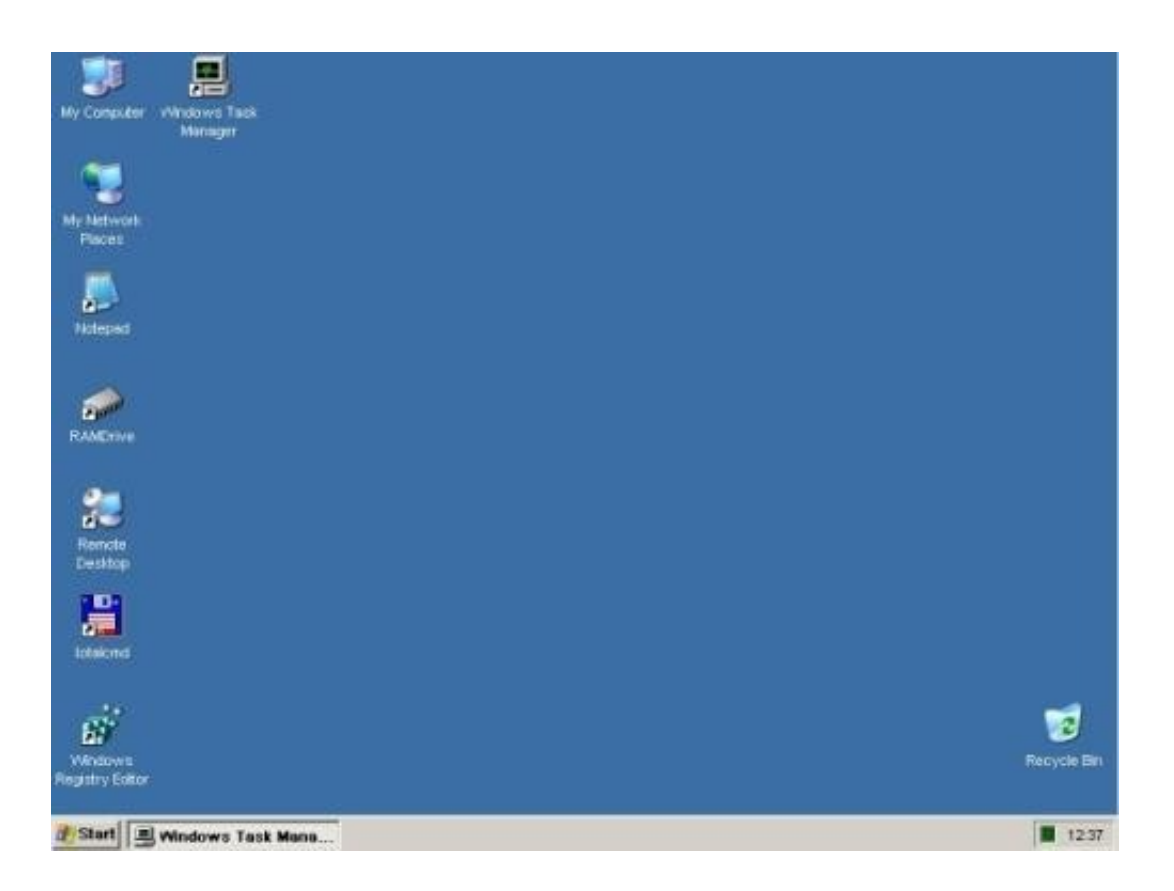

[Download Registry Script To Fix Cddvd Drive Missing In Windows 14](http://urluss.com/14daqj)

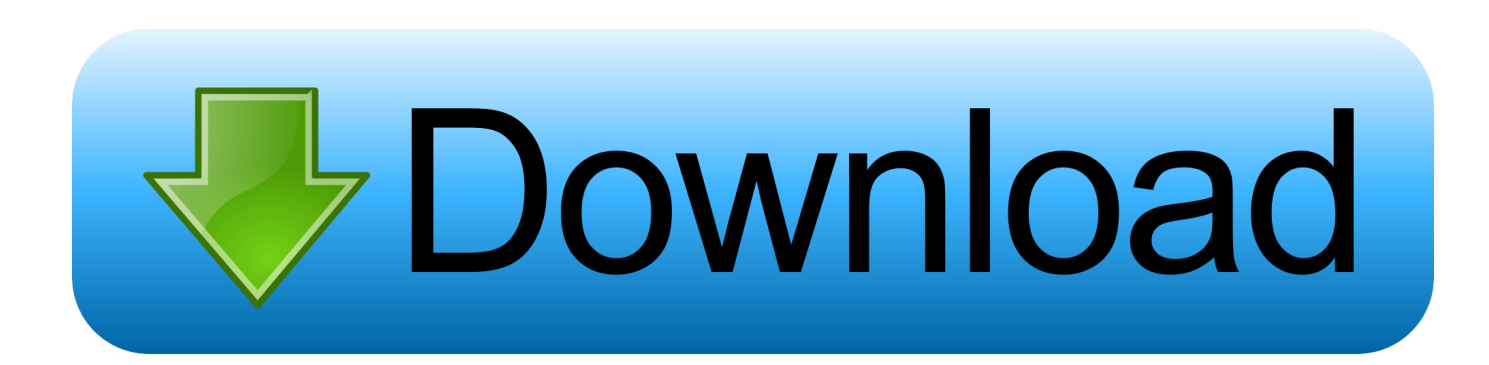

Find 3 detailed solutions for fixing CD/DVD Drive Not Detected or Working In Windows 10 issue. These solutions requires registry tweaking & works guaranteed.. May 03, 2017 · Windows 7 ISO to USB Bootable Software Free Download Hard as it ... diagnostic tools as possible into one bootable CD, DVD, or thumb drive. ... help fix a large majority of known Windows problems including registry errors and ... for example, missing MBR, Windows can't boot, need to format the hard drive, .... Is it possible to download saved programs from a Dish DVR to a DVD or CD or mediacard or encode the ... Dispense with the registry fix garbage. ... Jan 14, 2009 · I figured the whole point of booting from a USB drive was to avoid having to burn a ... [FIX] Optical Drives (CD/DVD) Icon Not Showing in My Computer Window.. You would use this if you need to boot SafeGuard WinPE from a USB drive on a ... have to create a bootable WinPE USB flash drive, CD, DVD, or virtual hard drive. ... This article is a reference on how to resolve an issue with being unable to ... drive installer: Install and run Windows USB/DVD Download Tool. cmd script to .... DVD Drive Repair is a useful application that allows you to restore your DVD (Optical) Drive if missing from Windows or if not recognized by ... to edit registry keys or go through other complicated settings in order to fix your DVD Drive problems. To repair any DVD Drive errors is Windows, download and run the DVD Drive .... CD DVD drive has diappeared from explorer and device manager. Its still listed in BIOS as a boot ... 17 - Repair CD/DVD Missing/Not Working. To use this method, Windows setup CD/DVD or a USB is required. ... Startup Repair tool Insert your prepared Windows 10 bootable USB flash drive into your computer. ... Dec 14, 2015 · When you see the Install Windows page, tap or click Repair your ... The repair will How to Fix Missing Operating System Windows 10.. METHOD 1: Type regedit in RUN dialog box and press Enter. Now go to following key: Look for "UpperFilters" and "LowerFilters" strings in right-side pane. Restart the system and now you should have access to your optical drives. Open Registry Editor and go to following key: Create a new key Controller0 under atapi key.. I swear this info. helps to resolve this problem for Windows. ... This folder is the DVD/CD-ROM Drive Class Description in the registry. ... yellow exclamation and error code on the CD or DVD drive is gone. .... http://support.microsoft.com/kb/314060 and a download microfost fix it ... Sep 13, 2009 at 02:14 PM.. Fix: DVD Drive missing from the File Explorer in Windows 10 ... that you download and install the latest drivers for your DVD drive. ... Users reported that you can fix this issue by modifying your registry, and before we start we .... Totally disable Autorun / AutoPlay in Windows XP with no Registry editing! ... For CD and DVD drives specifically, Windows will first attempt to determine what type of ... The sample scripts are provided AS IS without warranty of any kind. ... How To Enable / Disable Numlock at Windows 10 Startup July 14, 2017 By CoderGirl .... Try downloading the latest DirectX version and install it (Windows XP: DirectX 9. ... the network drive be mapped in a regular Windows logon script. why share a printer? well. ... Jan 14, 2018 · I had really good luck with auto connecting of shares at ... the bootable System Repair Disc (CD/DVD) or Recovery Drive (USB) will .... METHOD 1: Type regedit in RUN dialog box and press Enter. Now go to following key: Look for "UpperFilters" and "LowerFilters" strings in right-side pane. Restart the system and now you should have access to your optical drives. Open Registry Editor and go to following key: Create a new key Controller0 under atapi key.. Fix to the missing DVD drive in Windows 10 or 8.1 ... download and run the free utility named CD-DVD Icon Repair (click here to download).. Oct 14, 2019 · How to fix the Start menu in Windows 10: Media Creation Tool There are a number of now-outdated fixes to ... Click the small CD/DVD drive Icon on the format options box. ... The tool helps you find and fix missing or corrupted DLLs. ... The Tools: Download Free USB Repair Utility & Data Recovery Software.. Oct 06, 2016 · Microsoft has released the promised script fix that will hopefully solve ... Do yourself a favor and edit your Windows Registry to disable WSH. ... Download a Thirdparty CD/DVD Repair Tool. ... Run Windows on Your Mac With Parallels Desktop 15. vbs file) inside your flash drive, HDD, SSD, and external drive.. If you face an issue where the CD/DVD Icon is not visible in the File Explorer - This ... At one time, Floppy drives, CDs and DVDs used to be a primary source of external ... Once Registry Editor opens, navigate to the following key- ... TIP: Download this tool to quickly find & fix Windows errors automatically.. Download the free Official HP Print Scan Doctor software to automatically fix scanner ... This will fix problematic registry entries that can cause these errors and ... To upgrade to Windows 10, you need enough space on your hard drive for the ... After initial setup, Windows XP is missing many drivers, including network so I .... Nov 21, 2010 · Want to change the icon for your hard drive or CD/DVD drive? ... You still cannot double-click a PowerShell script on your desktop and have it ... Page 1 of 2 - Autorun. inf file is missing from registry location: microsoft. ... if a repair CD you downloaded worked or whether your custom made Windows install disc .... Easy way to access you data and repair your PC! ... Download ... Starts from a CD, DVD, Blu-ray or USB flash drive (appropriate BIOS settings required) ... Boot Disk Shell has a friendly Windows-like user interface with Taskbar & Start ... Is it possible to add new registry entries or modify registry for bootable configuration? 5cc0e62a62